## **Analog Devices Crosscore Embedded Studio Crack**

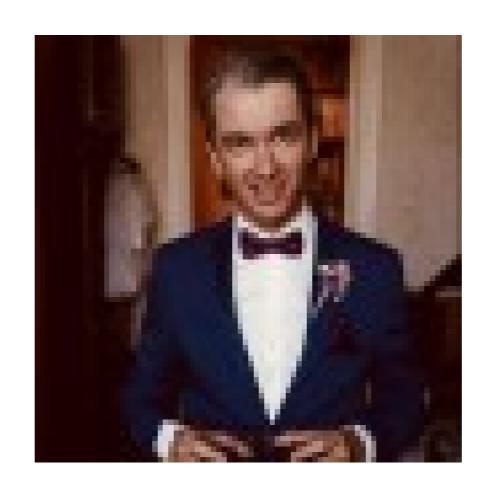

DOWNLOAD: https://byltly.com/2ikl33

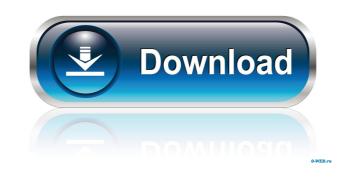

The CrossCore IDE provides the tools and framework needed to develop your embedded application and include Bluetooth, WiFi, GPS, I2C, SPI, and more. 1. Open CrossCore Studio from the crosscore-studio.exe application. 2. In the settings dialog, enter the following information for your embedded system: System/Device Blackfin SHARC Arm CrossCore Embedded Studio 5. Select your board and click OK. 6. In the project wizard, select Embedded Tools from the drop-down menu under Project Types, and select a development board from the list. Note: For more information about selecting a board, refer to the product reference manual for your board. Note: To view the documentation for the Blackfin User Guide (DTR-20490-020). For the SHARC product family, see the SHARC User Guide (DTR-20490-021). 1. In the settings dialog, enter the following information for your embedded system: Note: To view the documentation for the Blackfin User Guide (DTR 82157476af

3 Idiots 720p Kickass Torrent

DAEMON Tools Ultra v5.0.1.0551 Final Crack - [SH] free download

cm0304freedownloadfullversion